# **Relatório de Atividades**

**RCB-0300 Biotecnologia III Ano 2020**

#### **Projeto Microbioma Hospitalar**

#### **1. Membros do grupo:**

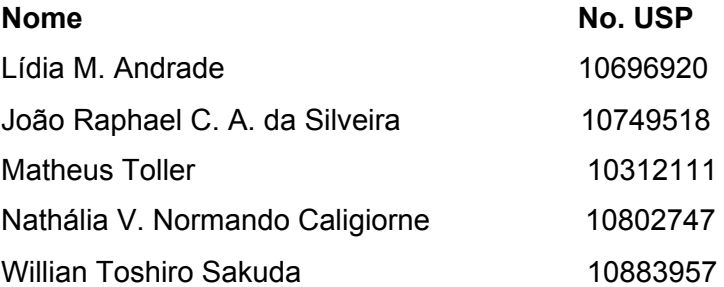

#### **1. Descrição do objetivo geral do projeto:**

O objetivo geral do projeto é coletar e extrair materiais biológicos de diferentes superfícies de áreas externas e internas no Hospital das Clínicas da Faculdade de Medicina de Ribeirão Preto (HCFMRP), buscando sequenciar, analisar e quantificar os microrganismos presentes nas amostras coletadas. Assim, é possível avaliar melhor o perfil do microbioma hospitalar em diferentes ambientes e a sua relação com a biossegurança, saúde dos pacientes e a ocorrência de infecções hospitalares.

#### **2. Perguntas definidas pelo grupo:**

## **1. Ocorre a transição de bactérias das áreas externas do hospital para as áreas internas?**

Nessa questão, a ideia é identificar se o trânsito de pessoas que visitam o hospital poderia levar bactérias para os ambientes internos.

**2. Há alguma semelhança entre o perfil microbiótico encontrado nas áreas do Hospital das Clínicas e nas áreas do hemocentro?**

O objetivo dessa pergunta é verificar possíveis padrões de bactérias entre esses dois locais, e se existe alguma interação que determine esse perfil.

# **3. Ao longo dos anos é possível observar grandes alterações no perfil microbiótico das áreas analisadas?**

A ideia é comparar os resultados de anos anteriores, e analisar as variações de espécies de bactérias presentes nessas áreas.

### **3. Descrição dos locais de coleta escolhidos pelo grupo:**

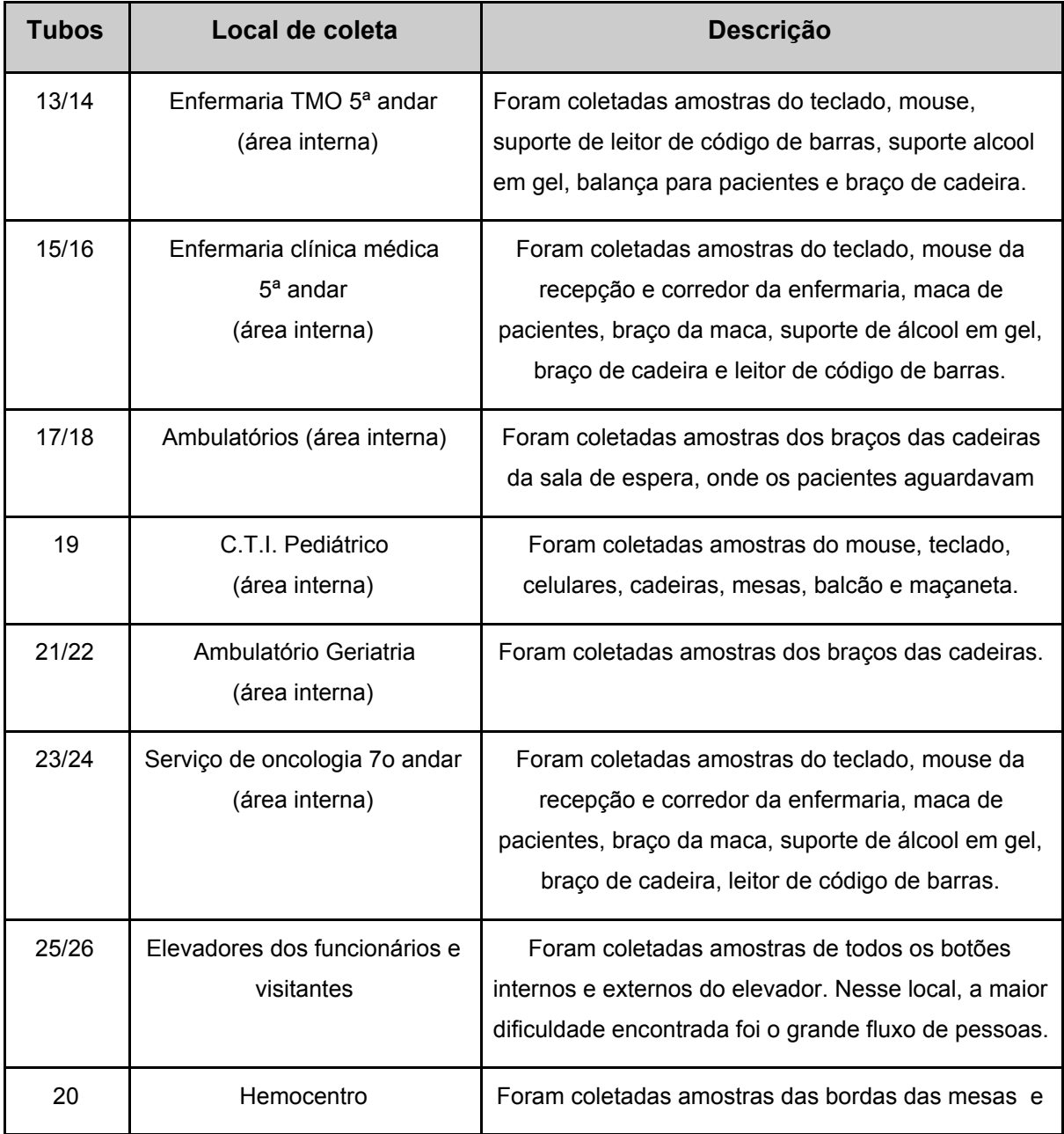

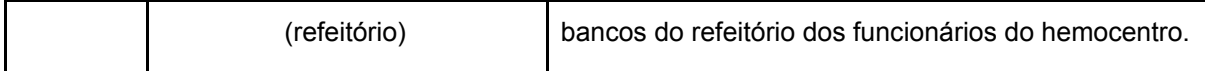

Não houveram grandes problemas para a coleta das amostras. Os funcionários do hospital e do hemocentro foram compreensivos e solícitos. No entanto, devido a pandemia da COVID-19, muitos dos pacientes interrompiam para questionar se o trabalho que estava sendo realizado apresentava alguma relação com o vírus SARS-CoV-2.

#### **4. Descrição da extração de DNA das amostras coletadas:**

A extração de DNA das amostras coletadas foi realizada utilizando o kit *Power Soil*, de acordo com o protocolo *Power Soil DNA Isolation Kit* (Mo Bio®; Catálogos N° 12888-50 e 12888-100).

#### **1. Adicionar 500ul de amostras nos tubos Powerbead.**

O tubo powerbead contém um tampão que ajuda a proteger os ácidos nucleicos da degradação.

#### **2. Misturar no vortex gentilmente.**

O vórtex mistura os componentes no tubo e começa a dispersar a amostra na solução PowerBead.

#### **3. Verificar a solução C1 (se estiver precipitada, aquecer a 60ºC até dissolver).**

A solução C1 contém SDS e outros agentes de interrupção necessários para a lise celular completa. Além de auxiliar na lise celular, o SDS é um detergente aniônico que decompõe os ácidos graxos e lipídios associados com a membrana celular de vários organismos. O aquecimento a 60 ° C irá dissolver o SDS sem prejudicar sua ação.

#### **4. Adicionar 60μl da solução C1 e misturar no vortex.**

- **5. Manter o tubo horizontalmente (vortex na velocidade máxima por 10 minutos)**
- **6. Centrifugar os tubos a 10.000g por 30 segundos em temperatura ambiente.** A centrífuga não deve ultrapassar 10.000g ou os tubos podem quebrar.
- **7. Transferir o sobrenadante para um tubo limpo de 2ml.**

## **8. Adicionar 250ul da solução C2 e misturar por 5 segundos; depois incubar por 5 minutos a 4ºC.**

A solução C2 contém um reagente para precipitar material incluindo restos celulares e proteínas, importante para remover matéria orgânica e inorgânica contaminante, que podem reduzir a pureza do DNA.

#### **9. Centrifugar por 1 minuto a 10.000g.**

#### **10. Transferir todo o volume do sobrenadante.**

Evitar a transferência do pellet, pois material incluindo restos celulares e proteínas.

#### **11. Adicionar 250ul da solução C3 e misturar; depois incubar por 5 minutos a 4ºC.**

A solução C3 é um segundo reagente adicional para precipitar material incluindo resíduos celulares e proteínas, importante para remover matéria contaminante e aumentar ainda mais a pureza da amostra.

#### **12. Centrifugar por 1 minuto a 10.000g.**

#### **13. Transferir todo o volume do sobrenadante.**

Evitar a transferência do pellet, pois material incluindo restos celulares e proteínas.

#### **14. Adicionar 1200ul da solução C4 e misturar por 5 segundos.**

A solução C4 é uma solução salina de alta concentração. Como o DNA se liga fortemente à sílica em altas concentrações de sal, isso irá permitir a ligação do DNA na próxima etapa.

# **15. Colocar 675ul no Spin filter e centrifugar a 10.000g por 1 minuto. Descartar e adicionar mais 675ul de sobrenadante no filtro e centrifugar novamente a 10.000g. Colocar o restante do sobrenadante no filtro e centrifugar.**

O DNA é seletivamente ligado à membrana de sílica no dispositivo de filtro giratório na solução com alto teor de sal. Contaminantes passam pela membrana filtrante, deixando apenas DNA ligado à membrana.

#### **16. Adicionar 500ul da solução C5 e centrifugar por 30 segundos a 10.000g.**

A solução C5 é uma solução de lavagem à base de etanol usada para purificar ainda mais o DNA que está ligado à membrana do filtro de sílica no filtro de rotação, removendo contaminantes.

#### **17. Descartar o sobrenadante.**

#### **18. Centrifugar novamente por 1 minuto.**

Esta segunda rotação remove a solução C5 residual. É fundamental remover todos os vestígios de solução porque o etanol pode interferir com muitas aplicações desse DNA, como PCR, digestão de restrição e eletroforese em gel.

#### **19. Colocar o filtro em um tubo limpo de 2ml. (evitar espirrar solução C5 no filtro)**

#### **20. Adicionar 50μl da solução C6 ao centro do filtro branco.**

Colocar a Solução C6 (tampão de eluição estéril 10mM Tris) no centro da pequena membrana branca irá garantir que toda a membrana esteja molhada. Isso resultará em uma liberação eficiente e completa do DNA da membrana Spin Filter de sílica.

#### **21. Centrifugar por 30 segundos a 10.000g**

#### **22. Descartar o filtro. O DNA do tubo já está pronto.**

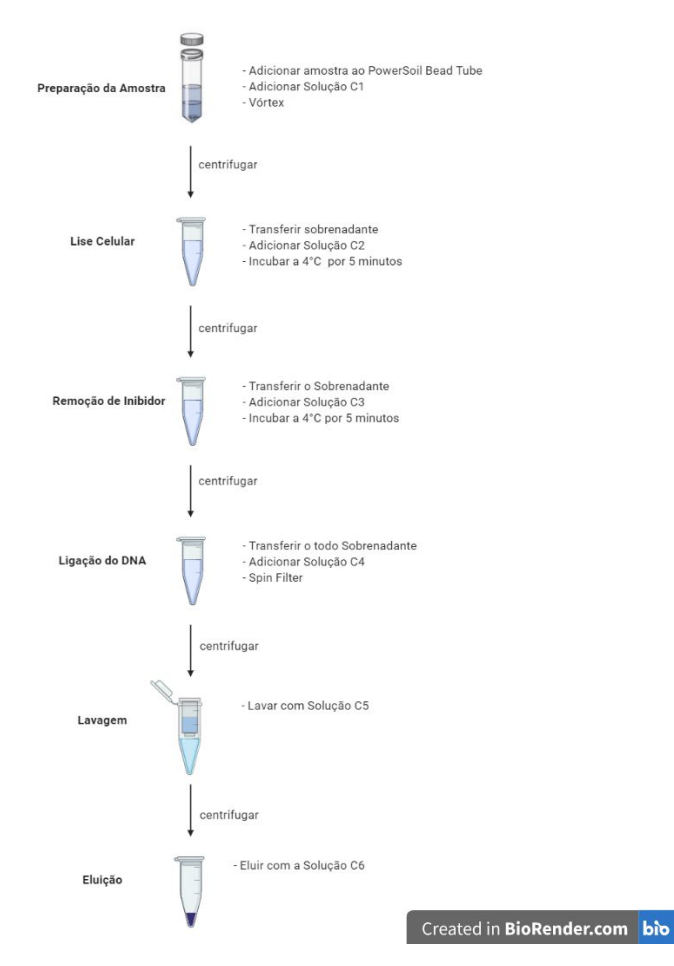

Figura 1 - Fluxograma do processo de extração do DNA utilizando o *Power Soil DNA Isolation Kit*. (Adaptado de MO BIO Laboratories, Inc., 2014.)

#### **5. Descrição da quantificação e da avaliação de qualidade do DNA extraído:**

A quantificação e a avaliação de qualidade do DNA são feitas utilizando o espectrofotômetro para medidas de microvolume NanoVue (GE Healthcare). Essa quantificação é realizada por meio da medição da quantidade de luz absorvida (absorbância) pelo DNA no comprimento de onda de 260nm. No entanto, a fim de avaliar a pureza do material, também é realizada a medição com os valores a 280nm e 320nm . A razão 260/280nm avalia a contaminação protéica, uma vez que esse comprimento de onda permite avaliar a concentração de proteínas devido à absorção de luz por aminoácidos aromáticos. Uma amostra pura apresenta quociente dentro do intervalo de 1,5 a 2,0. Já a absorção a 320nm avalia a contaminação por outros compostos, como tampões, partículas dispersas e compensa efeitos de "background" na absorbância. Um valor fora do intervalo de 2,0 a 2,2 é considerado contaminado. O processo de quantificação e avaliação da qualidade do DNA extraído foi realizado de acordo com o seguinte protocolo:

**1. Diluir uma fração de 10 μL de DNA purificado tratado com RNAse em 90 μL de TE (diluição 1/10) (Fator de Diluição).**

**2. Medir a absorção em 320 nm, 280 nm e 260 nm.**

**3. Calcular os valores corrigidos de A280 e A260 subtraindo a absorção em 320 nm (A320) dos valores de A280 e A260.**

**4. Concentração do DNA em ng/μL = A260 corrigido × 10 (fator de diluição) × 50 (fator de conversão).**

**5. Razão A260/A280: dividir A260 corrigido por A280 corrigido.**

# **6. Descrição da preparação das bibliotecas de NGS para a região hipervariável ribossomal 16S:**

Após a extração e avaliação da qualidade do DNA extraído, é feito o preparo da biblioteca para o sequenciamento do DNA desejado.

#### **Preparação da biblioteca por fragmentação randômica;**

#### **a.Fragmentação enzimática**

**Fragmentação e end repair:** as tecnologias de sequenciamento de leitura curta, como as da Illumina, não podem analisar fitas muito longas de DNA, então as amostras são fragmentadas em pedaços uniformes para torná-las passíveis de sequenciamento. Após a fragmentação, os fragmentos de DNA são reparados ou polidos nas extremidades. Geralmente, uma única base de adenina é adicionada para formar uma saliência por meio de uma reação de cauda A, o que permite que os adaptadores contendo uma única base saliente de timina pareie com os fragmentos de DNA.

**Ligação de adaptadores:** uma enzima ligase liga covalentemente o adaptador e insere fragmentos de DNA, formando uma molécula de biblioteca completa. Esses adaptadores anexam as sequências à célula de fluxo para permitir o sequenciamento e podem conter códigos de barras, também chamados de índices, para identificar amostras.

**Amplificação PCR**: A amplificação depende do tipo de adaptador e da entrada de amostra usada. Após a amplificação por PCR, os oligonucleotídeos restantes e pequenos fragmentos devem ser removidos.

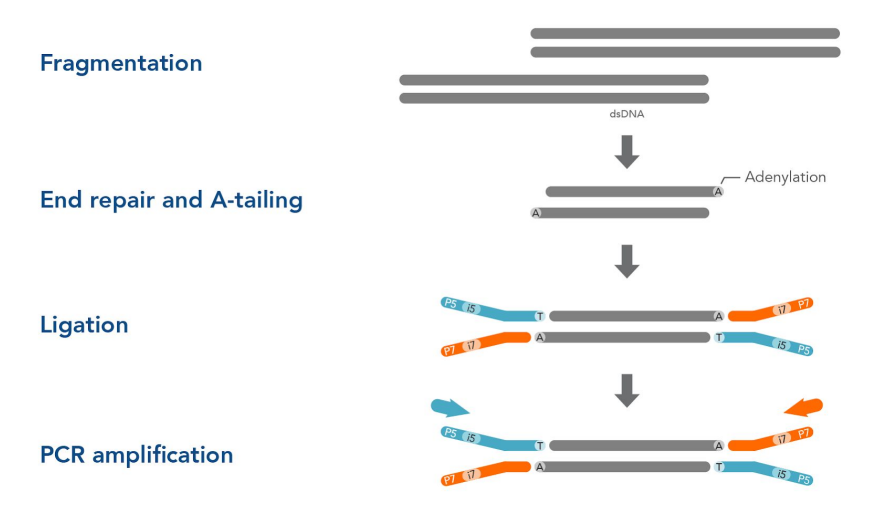

Figura 2: Ilustração do processo de fragmentação enzimática. (Adaptado de 2021 Integrated DNA Technologies, Inc.)

#### **b.Fragmentação por tagmentação.**

A transposase hidrolisa uma ligação fosfodiéster, clivando a dupla fita de gDNA e disponibilizando um sítio 3'-OH livre, catalisando, portanto, uma transesterificação, levando a "inserção" do fragmento referente ao adaptador na sequência alvo. O processo realizado pela transposase é denominado "tagmentação", referente ao processo de fragmentação e simultânea adição das tags, ou seja, dos adaptadores.

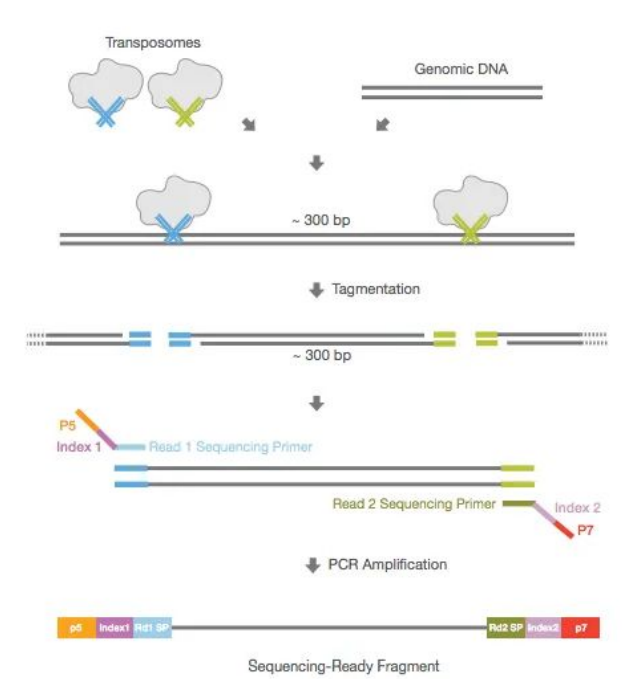

Figura 3: Ilustração do processo de fragmentação enzimática baseada em transposases. (Adaptado de ©2017 Illumina,Inc)

# **7. Descrição do protocolo de sequenciamento da biblioteca da região hipervariável ribossomal 16S:**

**Geração de Cluster:** A clusterização da sequência é feita em uma membrana específica que reconhece os adaptadores e que possui uma polimerase de DNA para replicação. Assim são gerados grupos de fragmentos idênticos e a amplificação desses grupos ocorre isotermicamente, permitindo a emissão de um sinal para detecção no sequenciamento.

**Sequenciamento:** A Illumina utiliza um método baseado em um terminador reversível que detecta bases únicas à medida que são incorporadas às fitas de modelo de DNA. Como todos os quatro dNTPs reversíveis ligados ao terminador estão presentes durante cada ciclo de sequenciamento, a competição natural minimiza o viés de incorporação e reduz bastante as taxas de erro bruto em comparação com outras tecnologias.

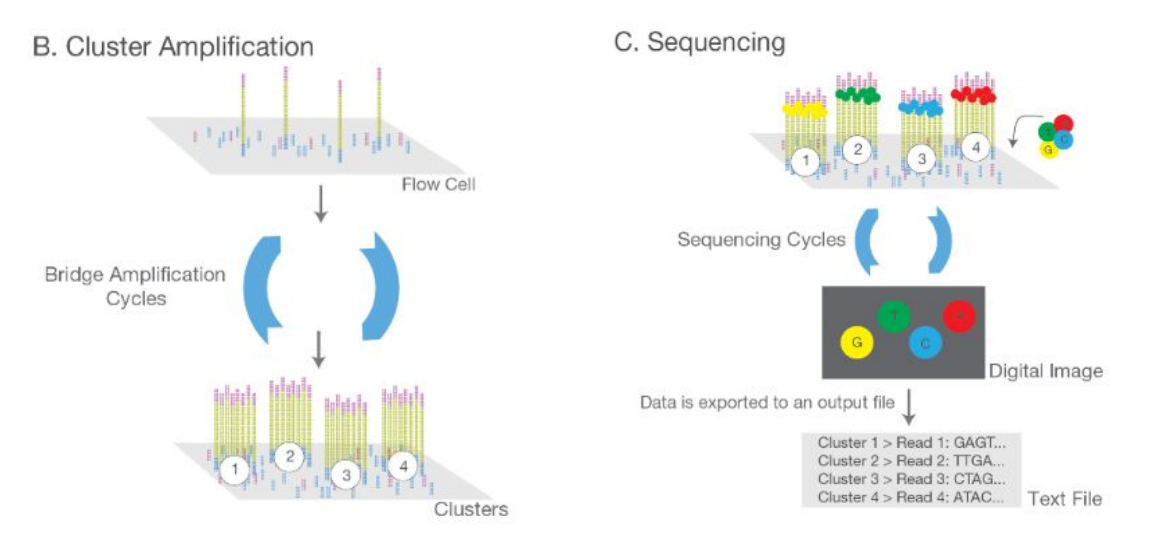

Figura 4: Ilustração do protocolo de sequenciamento da biblioteca da região hipervariável ribossomal 16S. B. Geração e amplificação de Cluster. C.Sequenciamento. (Adaptado de ©2017 Illumina,Inc)

# **8. Descrição da análise de qualidade do sequenciamento da biblioteca de hipervariável ribossomal 16S:**

As sequências (reads) são geradas no formato FASTQ. Dessa forma, é organizado um gráfico que avalia as reads seguindo o seu *score*, sendo consideradas de alta qualidade amostras com alto valor de *score.* Esse processo de avaliação da biblioteca é necessário para assegurar resultados de boa qualidade e identificar possíveis contaminações que podem ocorrer durante o processo, permitindo a continuação das análises a serem realizadas, uma vez que as amostras são comprovadamente boas e não foram contaminadas.

#### **9. Descrição de dois resultados da análise dos dados:**

Devido a pandemia da COVID-19, as aulas presenciais da Universidade de São Paulo (USP) foram suspensas. Assim sendo, não fomos capazes de realizar a análise de nossos dados coletados em 2020, e por este motivo, utilizamos os resultados de anos anteriores para a análise.

A primeira pergunta definida por nosso grupo estava relacionada com a transição de bactérias das áreas externas do hospital para as áreas internas. É possível verificar as semelhanças e diferenças entre o perfil de bactérias dessas duas áreas a partir da análise dos gráficos 1 e 2.

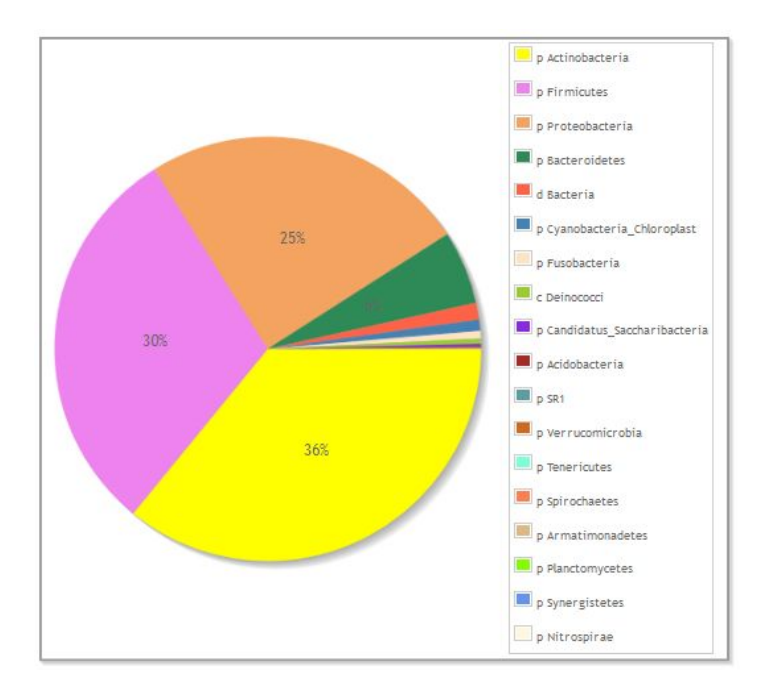

**Gráfico 1: Filos de bactérias totais encontradas nas amostras coletadas nas áreas internas do hospital, nos anos de 2018 e 2019.**

As informações do gráfico 1 indicam que nos anos de 2018 e 2019 observa-se nas áreas internas do hospital uma predominância de Actinobactérias (36%), Firmicutes (30%), proteobactérias (25%) e Bacteroidetes (6%).

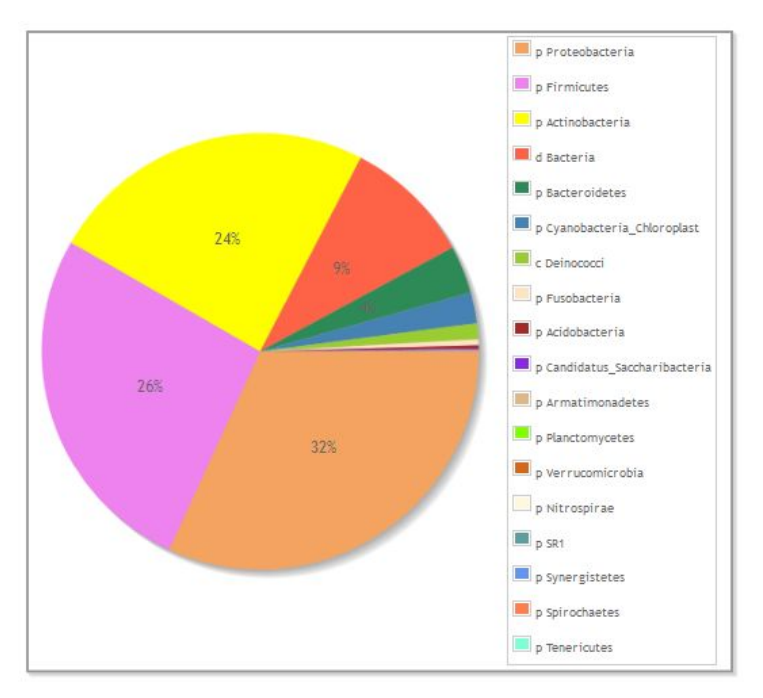

### **Gráfico 2: Filos de bactérias totais encontradas nas amostras coletadas nas áreas externas do hospital, nos anos de 2018 e 2019.**

Já nas áreas externas, há predominância de Proteobactérias (32%), Firmicutes (26%), Actinobactérias (24%) e Bacteroidetes (4%). É importante salientar que nessa área, 9% das bactérias não apresentam identidade com nenhum dos dados de microorganismos presentes nos bancos de dados existentes.

Apesar da variação quantitativa, os tipos de bactérias predominantes nos dois ambientes são similares, o que sugere uma possível rota de contaminação, com fluxo direto dessas áreas externas e internas do hospital.

A segunda pergunta do grupo se refere à semelhança entre o perfil microbiótico encontrado nas áreas do Hospital das Clínicas e no hemocentro. Ao analisar qualitativamente e comparar os gráficos 1, 2 e 3, é possível observar a prevalência em ambas as áreas de Actinobactérias, Firmicutes, Proteobactérias, Bacteroidetes, e cianobactérias. Entretanto, quantitativamente encontram-se diferenças entre os dois locais, como aponta o gráfico 4. Podemos inferir que dentro do hospital há maior quantidade de Actinobactérias em comparação ao hemocentro e fora do hospital; a segunda maior quantidade é de Proteobactérias, que teve uma variação entre os anos, sendo mais encontrada fora do hospital em 2018 e dentro do hospital em 2019, e mantendo menor quantidade no hemocentro; a terceira maior quantidade é de Firmicutes, e é mais encontrada dentro do hospital. Tem-se também uma diferença relevante na prevalência das bactérias não identificadas, considerando que no hemocentro são apenas 4% e nas áreas externas do hospital são 9%.

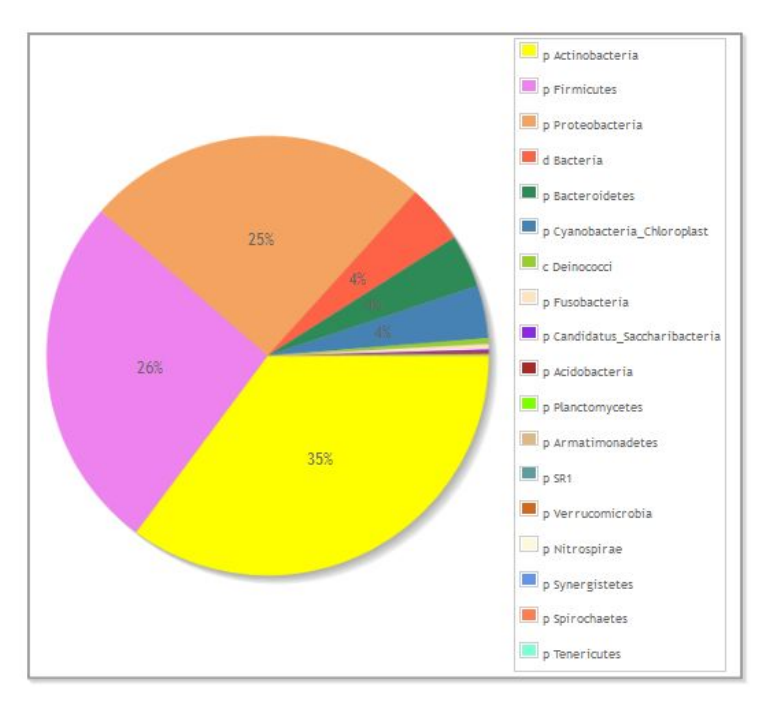

**Gráfico 3: Filos de bactérias totais encontradas nas amostras coletadas no hemocentro, nos anos de 2018 e 2019.**

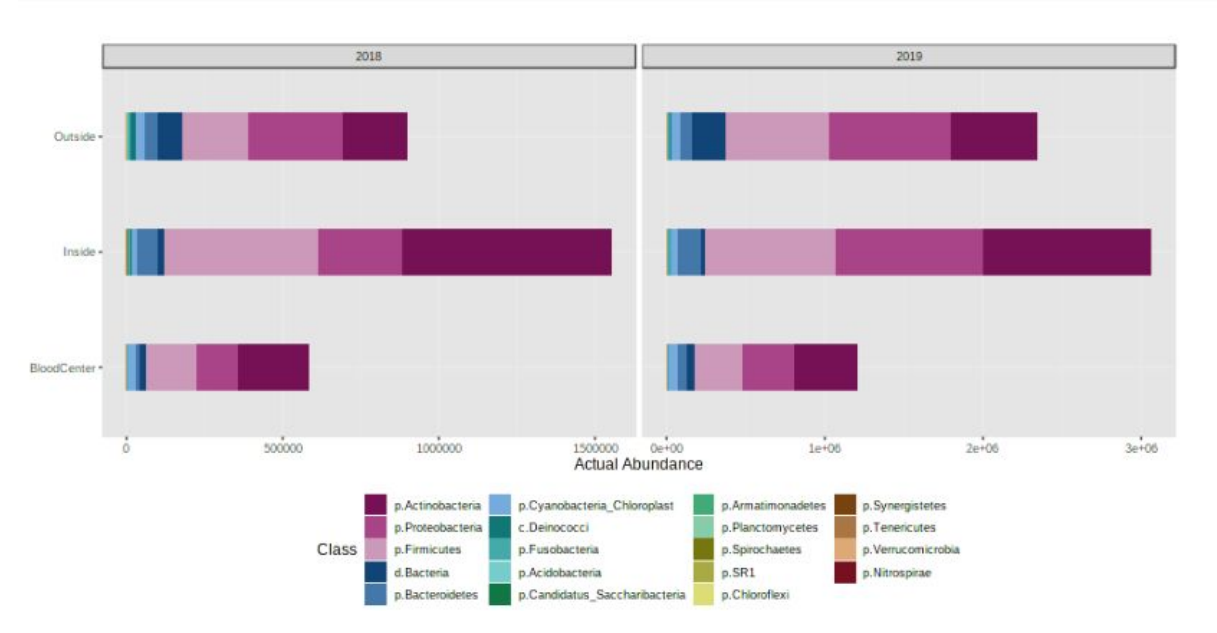

**Gráfico 4: Análise quantitativa (abundância) entre os filos de bactérias nas amostras coletadas no hemocentro, e nas áreas internas e externas do hospital, nos anos de 2018 e 2019.**

Por fim, a terceira pergunta definida pelo grupo questiona se ao longo dos anos é possível observar grandes alterações no perfil microbiótico das áreas analisadas. Para respondê-la, é necessária a comparação dos gráficos do ano de 2018 (gráfico 5) e 2019 (gráfico 6).

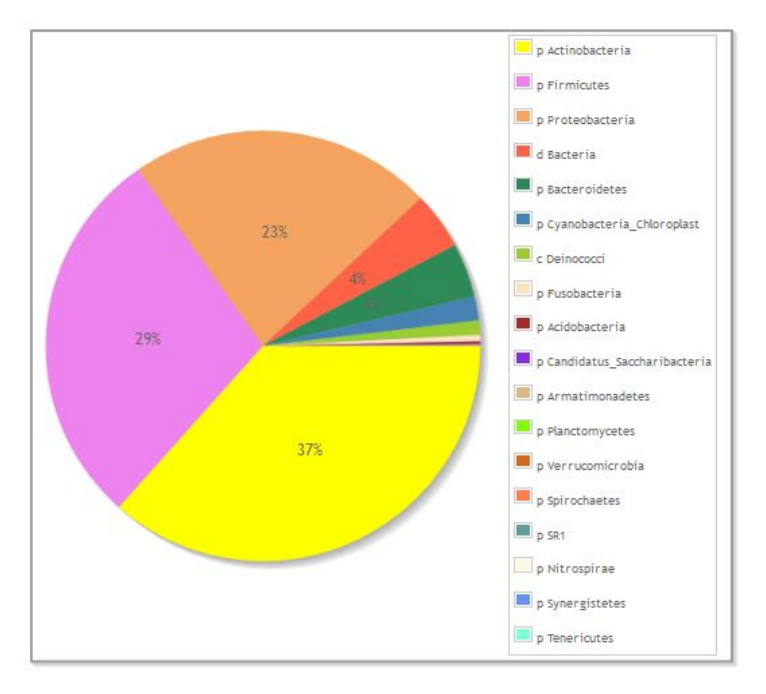

**Gráfico 5: Filos de bactérias totais encontradas nas amostras coletadas no hemocentro e nas áreas internas e externas do hospital, no ano de 2018.**

No ano de 2018, é notável a predominância de Actinobactérias (37%), Firmicutes (29%), Proteobactérias (23%), Bacteroidetes (4%), e 4% de bactérias não identificadas.

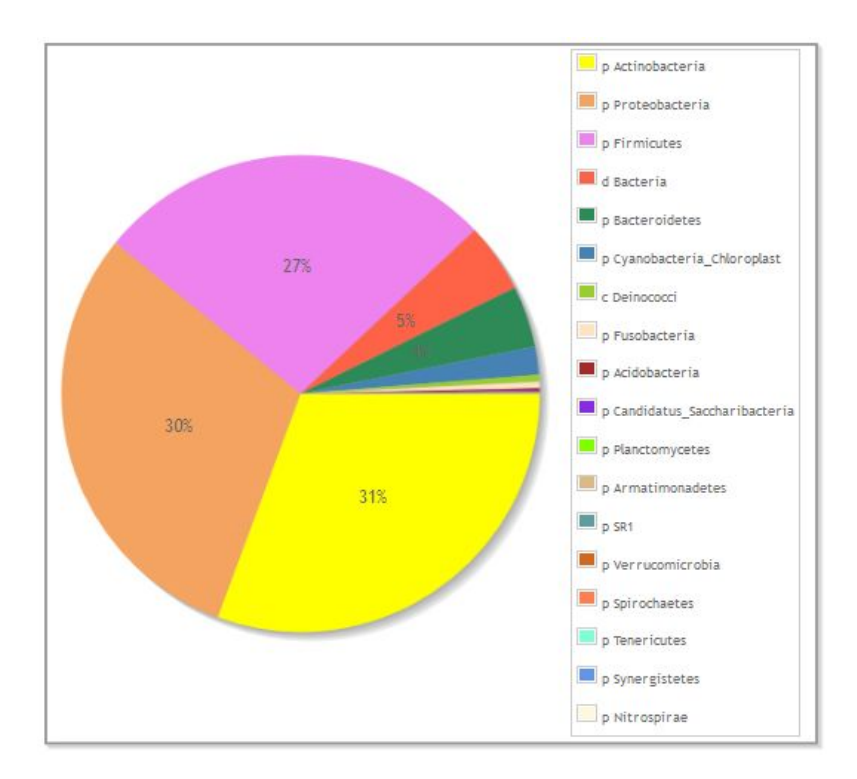

### **Gráfico 6: Filos de bactérias totais encontradas nas amostras coletadas no hemocentro e nas áreas internas e externas do hospital, no ano de 2019.**

Já no ano de 2019, a predominância também é de Actinobactérias (31%), Proteobactérias (30%), Firmicutes (27%), Bacteroidetes (4%), e 5% de bactérias não identificadas. Observa-se então, que ao longo desses anos, ocorreu uma diminuição na prevalência de Actinobactérias (de 37% para 31%), um aumento na prevalência de Proteobactérias (de 23% para 30%), uma diminuição na prevalência de Firmicutes (de 29% para 27%), enquanto a prevalência de Bacteroidetes permaneceu a mesma.

Considerando que as desigualdades foram apenas quantitativas, e que não foram diferenças muito significativas, concluímos que não houveram grandes alterações no perfil microbiótico das áreas analisadas.

#### **10. Conclusão do estudo:**

Devido à pandemia da COVID-19, não foi possível a realização de todas as etapas propostas inicialmente pelo projeto, uma vez que a circulação e presença de alunos foi prejudicada. No entanto, nós prosseguimos com o projeto utilizando dados fornecidos por grupos de anos anteriores. Diante disso, pudemos observar que os tipos de bactérias predominantes nos ambientes internos e externos do Hospital das Clínicas são semelhantes, apresentando pequenas diferenças quantitativas, o que, como discutido anteriormente, sugere uma possível rota de contaminação. Sendo assim, os anos de 2018 e 2019 não apresentaram significativas diferenças no perfil dos microrganismos nas regiões do Hospital das Clínicas e Hemocentro analisadas.

Nossa análise avaliou e comparou apenas os filos bacterianos presentes, sem adentrar especificamente nas espécies ali presentes, o que limita a compreensão da existência de mais ou menos microrganismos patogênicos e dificulta o estabelecimento de relações com possíveis causas de infecção hospitalar. No entanto, essas análises ainda são válidas e auxiliam fortemente na compreensão do microbioma hospitalar e colabora com outras investigações para o estabelecimento e fiscalização de normas e medidas sanitárias para maior proteção de pacientes e demais pessoas que frequentam o local.

#### **11. Referências bibliográficas**

MO BIO's PowerSoil DNA Isolation Kit Handbook - QIAGEN. Disponível em: <MO [BIO's](https://www.qiagen.com/us/resources/resourcedetail?id=5c00f8e4-c9f5-4544-94fa-653a5b2a6373&lang=en) PowerSoil DNA Isolation Kit [Handbook](https://www.qiagen.com/us/resources/resourcedetail?id=5c00f8e4-c9f5-4544-94fa-653a5b2a6373&lang=en)>. Acesso em 26 de janeiro de 2021.

**[https://www.idtdna.com/pages/technology/next-generation-sequencing/library-prepar](https://www.idtdna.com/pages/technology/next-generation-sequencing/library-preparation/ligation-based-library-prep) [ation/ligation-based-library-prep](https://www.idtdna.com/pages/technology/next-generation-sequencing/library-preparation/ligation-based-library-prep)**

**[https://www.illumina.com/content/dam/illumina-marketing/documents/products/illumi](https://www.illumina.com/content/dam/illumina-marketing/documents/products/illumina_sequencing_introduction.pdf) [na\\_sequencing\\_introduction.pdf](https://www.illumina.com/content/dam/illumina-marketing/documents/products/illumina_sequencing_introduction.pdf)**

**[https://www.illumina.com/content/dam/illumina-marketing/documents/products/techn](https://www.illumina.com/content/dam/illumina-marketing/documents/products/technotes/nextera-xt-troubleshooting-technical-note.pdf) [otes/nextera-xt-troubleshooting-technical-note.pdf](https://www.illumina.com/content/dam/illumina-marketing/documents/products/technotes/nextera-xt-troubleshooting-technical-note.pdf)**